# **Ping Driver Help**

**© 2011 Kepware Technologies**

## <span id="page-1-0"></span>**Table of Contents**

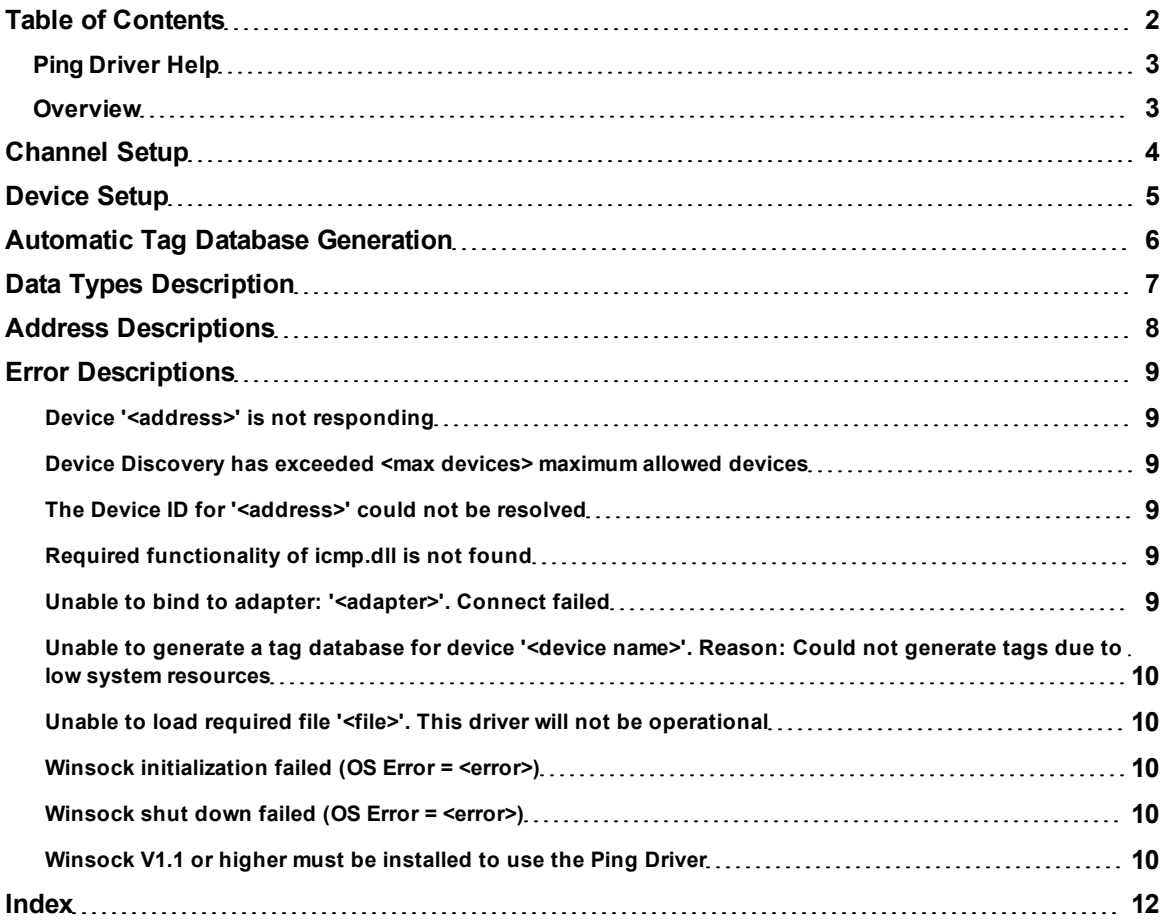

## <span id="page-2-0"></span>**Ping Driver Help**

Help version 1.016

#### **CONTENTS**

**[Overview](#page-2-1)** What is the Ping Driver?

#### **[Channel](#page-3-0) [Setup](#page-3-0)**

How do I configure the driver to search for devices on the network?

### **[Device](#page-4-0) [Setup](#page-4-0)**

How do I configure a device for use with this driver?

#### **[Automatic](#page-5-0) [Tag](#page-5-0) [Database](#page-5-0) [Generation](#page-5-0)**

How can I easily configure tags for the Ping driver?

#### **[Data](#page-6-0) [Types](#page-6-0) [Description](#page-6-0)**

What data types can be used with the Ping driver?

#### **[Address](#page-7-0) [Descriptions](#page-7-0)**

How do I specify an address with the Ping driver?

#### **[Error](#page-8-0) [Descriptions](#page-8-0)**

<span id="page-2-1"></span>What error messages does the Ping driver produce?

#### **Overview**

The Ping driver plugs into the industrial based communications OPC server in order to monitor any unmanaged devices. It also provides data to OPC Client applications, including HMI, SCADA, Historian, MES, ERP, and countless custom applications. It enables users to monitor the Status of a network device as well as the time that it takes for the ICMP message to reach its destination and return a response (the RoundTripTime).

## <span id="page-3-0"></span>**Channel Setup**

#### **Device Discovery**

This channel-level dialog is used to specify parameters for locating devices on the network. Once devices are found, they may be added to the channel. The maximum number of devices that can be discovered at once is 65535. For more information on device discovery, refer to the server help file.

#### **Discovery Settings**

This dialog is used to specify the discovery parameters.

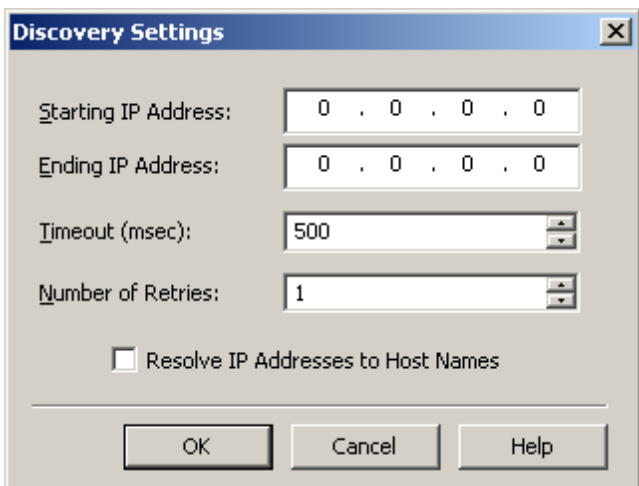

Descriptions of the parameters are as follows:

- **Starting IP Address:** This parameter specifies the starting IP address. The default setting is 0.0.0.0.
- **Ending IP Address:** This parameter specifies the ending IP address. The default setting is 0.0.0.0.
- **Timeout (msec):** This parameter specifies the time that the driver will wait for a connection to be made with a device, as well as the time that the driver will wait on a response from the device before giving up and going on to the next request. The default setting is 500 msec.
- **Number of Retries:** This parameter specifies the number of times the driver will retry a message before giving up and going on to the next message. The default setting is 1.
- <sup>l</sup> **Resolve IP Addresses to Host Names:** When checked, the driver will attempt to find host names for the discovered devices. Once found, the host names will be displayed in the Description field of the Device Discovery tab located in Channel Properties. The default setting is unchecked.

## <span id="page-4-0"></span>**Device Setup**

A device represents a single computer or device that can communicate via TCP/IP.

#### **Connection Timeout**

This parameter specifies the amount of time the driver will wait for a connection to be made with a device. Depending on the network load, the connect time may vary with each connection attempt. The default setting is 3 seconds with a valid range from 1 to 30 seconds.

#### **Request Timeout**

This parameter specifies the amount of time the driver will wait on a response from the device before giving up and going on to the next request. Longer timeouts only affect performance if a device is not responding. The default setting is 1000 milliseconds with a valid range from 100 to 30000 milliseconds.

#### **Retry Attempts**

This parameter specifies the number of times the driver will attempt to get a response from the device before giving up and moving on to the next device. The default setting is 3 retries with a valid range from 1 to 10.

#### **Device IDs**

The Ping Driver supports any IPv4 IP address as its Device ID. Domain names can also be used as a Device ID, since these will be converted to an IP Address by the Ping Driver automatically. When using a domain name, do not include the http:// prefix.

## <span id="page-5-0"></span>**Automatic Tag Database Generation**

The Ping driver automatically generates tags for Status and RoundTripTime when a new device is created. Tags will not be automatically generated for devices that already have tags in them.

## <span id="page-6-0"></span>**Data Types Description**

Each address that can be accessed must be assigned a data type. The Ping Driver supports two data types: DWord and Long.

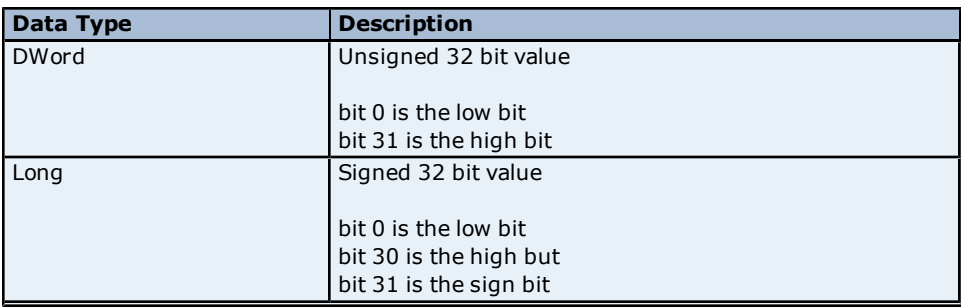

## <span id="page-7-0"></span>**Address Descriptions**

The Ping Driver supports two types of addresses: **Status** and **RoundTripTime**. Both addresses are Read Only and supply different information about the device. The Status address indicates 1 if the device can be reached or 0 if the Ping driver could not reach the device. The RoundTripTime indicates the amount of time in milliseconds that it took the request to reach its destination and to reply back to the Ping Driver.

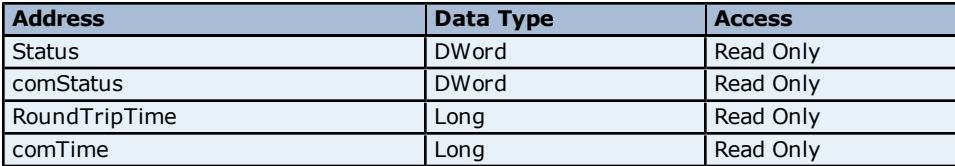

**Note:** The 'comStatus' and 'comTime' addresses behave exactly as the Status and RoundTripTime addresses with the exception that they will not be auto generated.

## <span id="page-8-0"></span>**Error Descriptions**

The following error/warning messages may be generated. The messages are listed here in alphabetical order.

**[Device](#page-8-1) ['<address>'](#page-8-1) [is](#page-8-1) [not](#page-8-1) [responding](#page-8-1) [Device](#page-8-2) [Discovery](#page-8-2) [has](#page-8-2) [exceeded](#page-8-2) [<max](#page-8-2) [devices>](#page-8-2) [maximum](#page-8-2) [allowed](#page-8-2) [devices](#page-8-2) [The](#page-8-3) [Device](#page-8-3) [ID](#page-8-3) [for](#page-8-3) ['<address>'](#page-8-3) [could](#page-8-3) [not](#page-8-3) [be](#page-8-3) [resolved](#page-8-3) [Required](#page-8-4) [functionality](#page-8-4) [of](#page-8-4) [icmp.dll](#page-8-4) [is](#page-8-4) [not](#page-8-4) [found](#page-8-4) [Unable](#page-8-5) [to](#page-8-5) [bind](#page-8-5) [to](#page-8-5) [adapter:](#page-8-5) ['<adapter>'.](#page-8-5) [Connect](#page-8-5) [failed](#page-8-5) [Unable](#page-9-0) [to](#page-9-0) [generate](#page-9-0) [a](#page-9-0) [tag](#page-9-0) [database](#page-9-0) [for](#page-9-0) [device](#page-9-0) ['<device](#page-9-0) [name>'.](#page-9-0) [Reason:](#page-9-0) [Could](#page-9-0) [not](#page-9-0) [generate](#page-9-0) [tags](#page-9-0) [due](#page-9-0) [to](#page-9-0) [low](#page-9-0) [system](#page-9-0) [resources](#page-9-0) [Unable](#page-9-1) [to](#page-9-1) [load](#page-9-1) [required](#page-9-1) [file](#page-9-1) ['<file>'.](#page-9-1) [This](#page-9-1) [driver](#page-9-1) [will](#page-9-1) [not](#page-9-1) [be](#page-9-1) [operational](#page-9-1) [Winsock](#page-9-2) [initialization](#page-9-2) [failed](#page-9-2) [\(OS](#page-9-2) [Error](#page-9-2) [=](#page-9-2) [<error>\)](#page-9-2) [Winsock](#page-9-3) [shut](#page-9-3) [down](#page-9-3) [failed](#page-9-3) [\(OS](#page-9-3) [Error](#page-9-3) [=](#page-9-3) [<error>\)](#page-9-3) [Winsock](#page-9-4) [V1.1](#page-9-4) [or](#page-9-4) [higher](#page-9-4) [must](#page-9-4) [be](#page-9-4) [installed](#page-9-4) [to](#page-9-4) [use](#page-9-4) [the](#page-9-4) [Ping](#page-9-4) [Driver](#page-9-4)**

## <span id="page-8-1"></span>Device '<address>' is not responding

### **Error Type:**

Warning

#### **Possible Cause:**

Device may not be connected or the device cannot be reached.

#### **Solution:**

1. Ensure that the Ethernet cable is connected properly.

<span id="page-8-2"></span>2. Ensure that the Device ID is correct.

#### **Device Discovery has exceeded <max devices> maximum allowed devices**

#### **Error Type:**

Warning

#### **Possible Cause:**

The Device Discovery has exceeded the maximum number of allowed devices.

#### **Solution:**

<span id="page-8-3"></span>Limit the discovery range and then try again.

#### The Device ID for '<address>' could not be resolved

## **Error Type:**

Warning

#### **Possible Cause:**

The host name entered does not exist or is not currently in use.

#### **Solution:**

Check that the host name is spelled correctly and that all network cables are properly connected. If using web based addresses, make sure that the http:// prefix is not included.

#### <span id="page-8-4"></span>**Required functionality of icmp.dll is not found**

## **Error Type:**

Fatal

#### **Possible Cause:**

icmp.dll is corrupted or out of sync with the operating system.

#### **Solution:**

<span id="page-8-5"></span>Check that the proper version of icmp.dll is in the system folder of the particular operating system.

## Unable to bind to adapter: '<adapter>'. Connect failed

#### **Error Type:**

#### Fatal

#### **Possible Cause:**

The reason for this error message is that some other device in the driver has already been bound to this adapter/port combination.

#### **Solution:**

<span id="page-9-0"></span>Wait a few seconds and restart the driver.

## **Unable to generate a tag database for device '<device name>'. Reason: Could not generate tags due to low system resources**

### **Error Type:**

Warning

#### **Possible Cause:**

Memory required for database generation could not be allocated. The process is aborted.

#### **Solution:**

<span id="page-9-1"></span>Close any unused applications and/or increase the amount of virtual memory. Then, try again.

## **Unable to load required file '<file>'. This driver will not be operational**

#### **Error Type:**

Fatal

#### **Possible Cause:**

The required file is not found.

#### **Solution:**

<span id="page-9-2"></span>Ensure that the file is in the proper location specified in '<file>'.

## **Winsock initialization failed (OS Error = <error>)**

#### **Error Type:**

Fatal

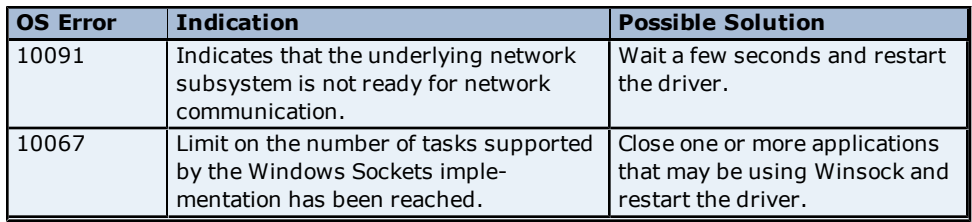

## <span id="page-9-3"></span>**Winsock shut down failed (OS Error = <error>)**

#### **Error Type:**

Fatal

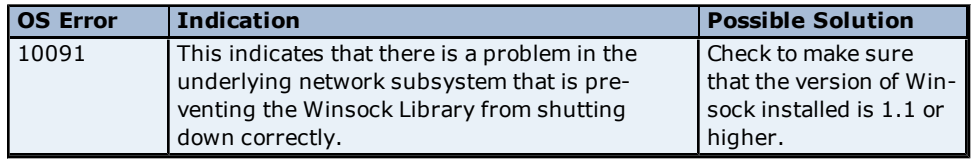

## <span id="page-9-4"></span>**Winsock V1.1 or higher must be installed to use the Ping Driver**

#### **Error Type:**

Fatal

#### **Possible Cause:**

The version number of the Winsock DLL found on the system is less than 1.1.

## **Solution:**

Upgrade Winsock to version 1.1 or higher.

## <span id="page-11-0"></span>**Index**

## **A**

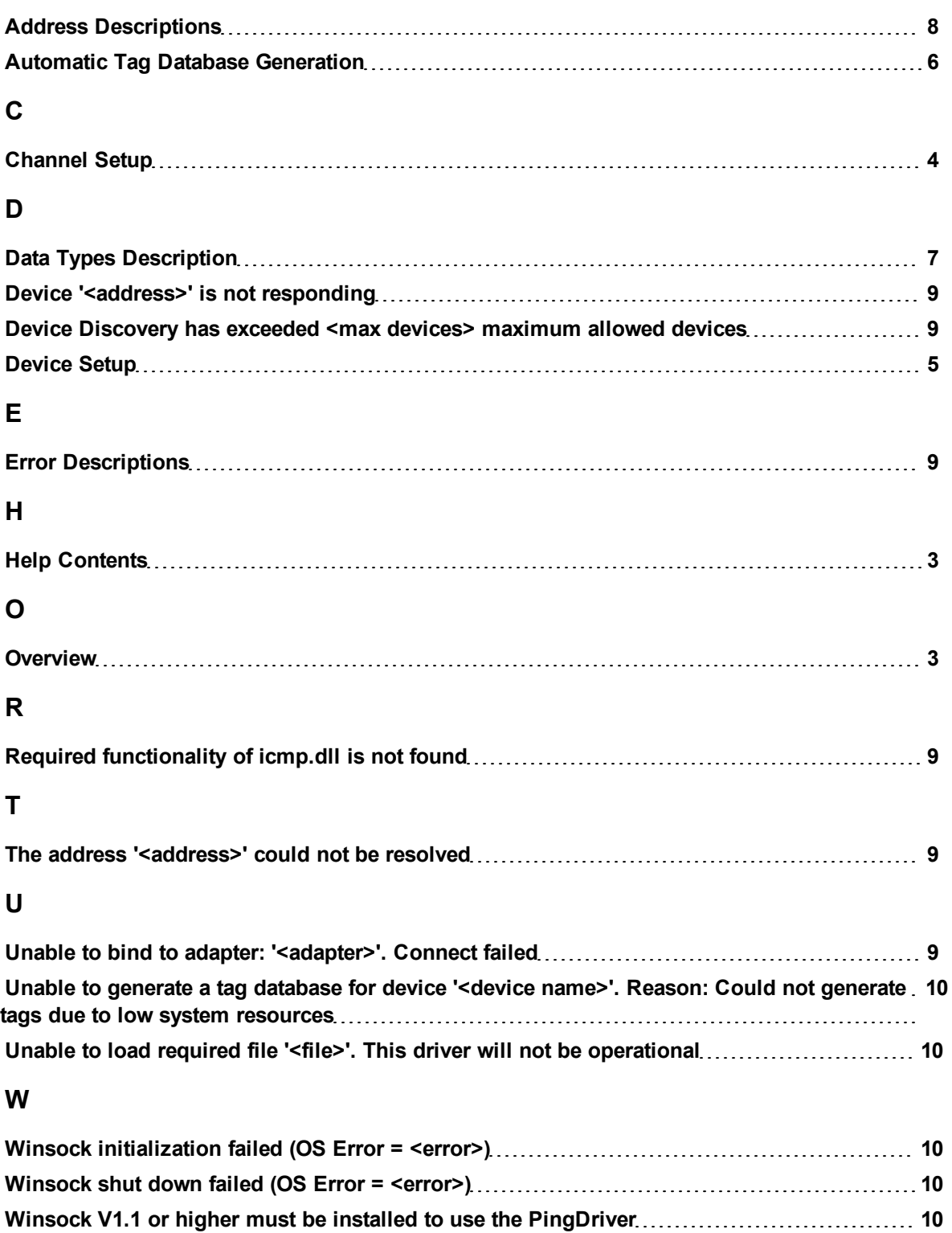